# CGV ETIMO @T Correctif Play Store

## 1. Notes importantes

Ce correctif corrige les problèmes qui peuvent apparaître sur la version 1.3.6 après une réinitialisation de l'appareil, à savoir :

- Le bouton HOME ne fonctionne plus.
- Le téléchargement des applications à partir du Play Store ne se lance pas.

#### **Il est inutile d'appliquer ce correctif si vous ne rencontrez pas les problèmes listés ci-dessus.**

#### ATTENTION !

- Ce correctif n'est pas une mise à jour et ne modifiera donc pas la version du logiciel.
- Tous les **comptes GMAIL seront effacés** et il vous faudra donc les rentrer à nouveau après l'application du correctif.
- 2. Télécharger la mise à jour

Téléchargez le fichier de mise à jour sur le forum CGV, en suivant le lien ci-dessous :

#### *http://www.cgvforum.fr/cgv\_labo/updates.php?updates=ETIMOATT\_PSFIX*

## 3. Appliquer la mise à jour

Pour mettre à jour votre Etimo @T, procédez comme suit :

Copiez le fichier que vous venez de télécharger (« **update.zip** ») à la **racine** d'une clé USB, **formatée en FAT32**.

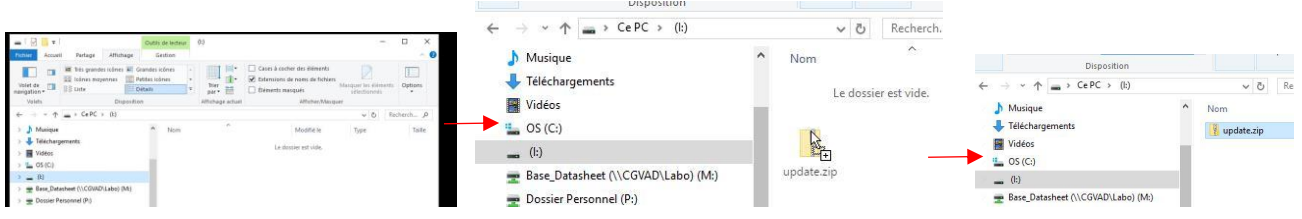

Une fois le fichier copié, connectez la clé USB au **port USB arrière du Etimo @T**.

### **ATTENTION !!! La mise à jour ne fonctionnera pas si vous connectez la clé USB au port USB situé sur le côté du Etimo @T. Utilisez impérativement le port USB arrière.**

Cliquez sur l'icône « **Paramètres Android** » dans le menu de raccourci.

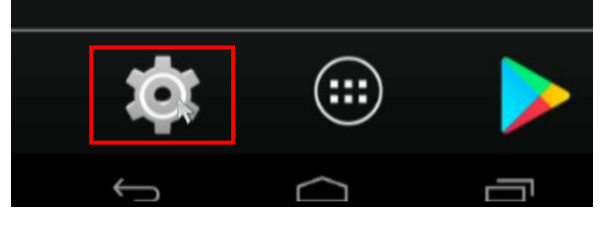

 $\odot$ 

A propos

Cliquez sur le menu « **A propos** » (le menu est situé tout en bas de la liste).

> Mise à jour du système ĸ

{ } Options pour les développeurs

Cliquez sur « **Installer une mise à jour** ».

Cliquez sur **« Mise à jour du système** ».

Cliquez sur « **Depuis le port USB** ».

Cliquez sur « **Installer maintenant** » pour lancer la procédure.

Votre Etimo @T va redémarrer puis appliquer le correctif.

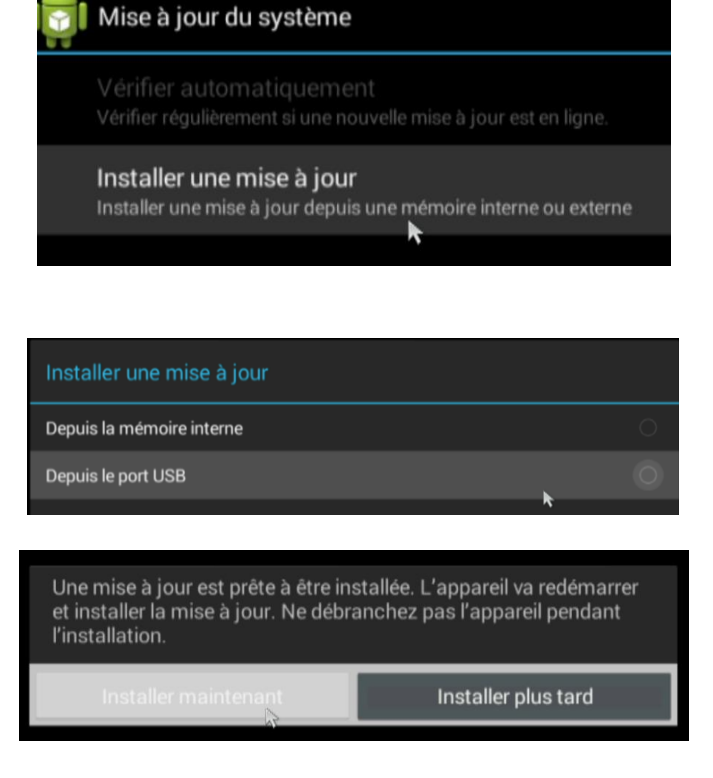

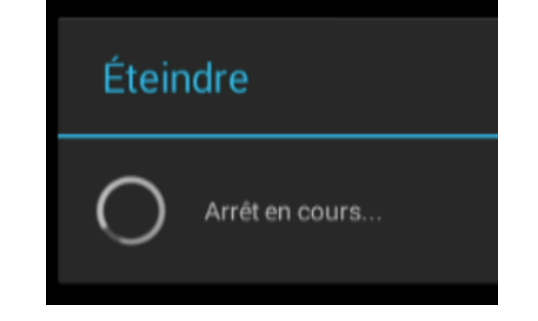

**Ne débranchez pas la clé USB ou le bloc secteur pendant l'installation, cela pourrait rendre votre appareil inutilisable.** 

Votre Etimo @T **redémarrera automatiquement** une fois le correctif appliqué.

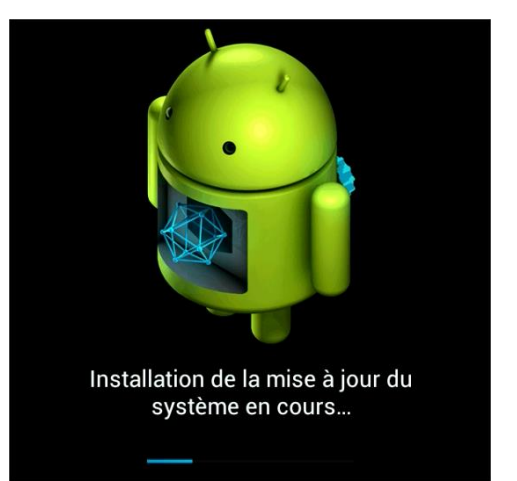